## アップデートのダウンロードについて

Norton セキュリティを使用している方で、以下のメッセージが出た場合の回避方法

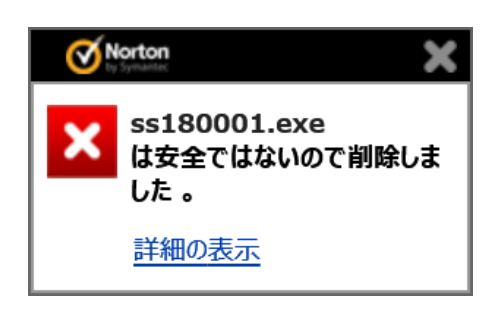

■回避方法

Norton を一時的に無効にします。

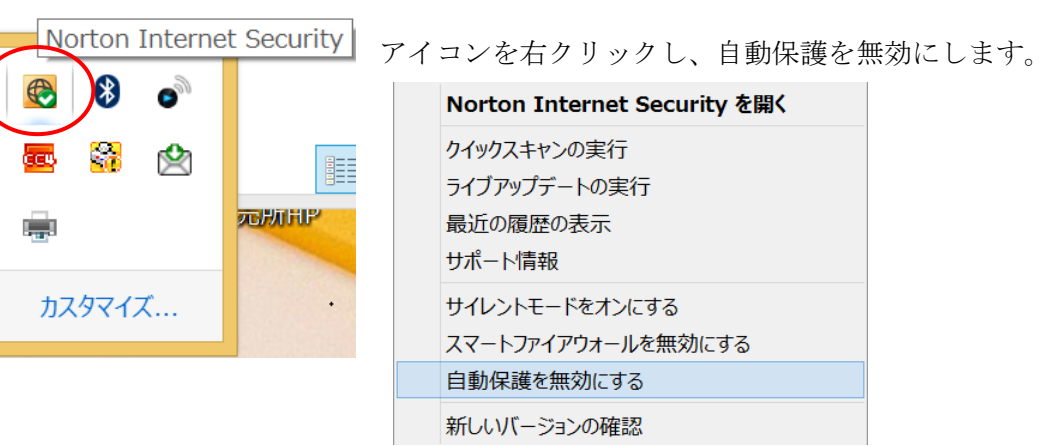

※Norton のバージョンにより、表示が異なる場合があります。

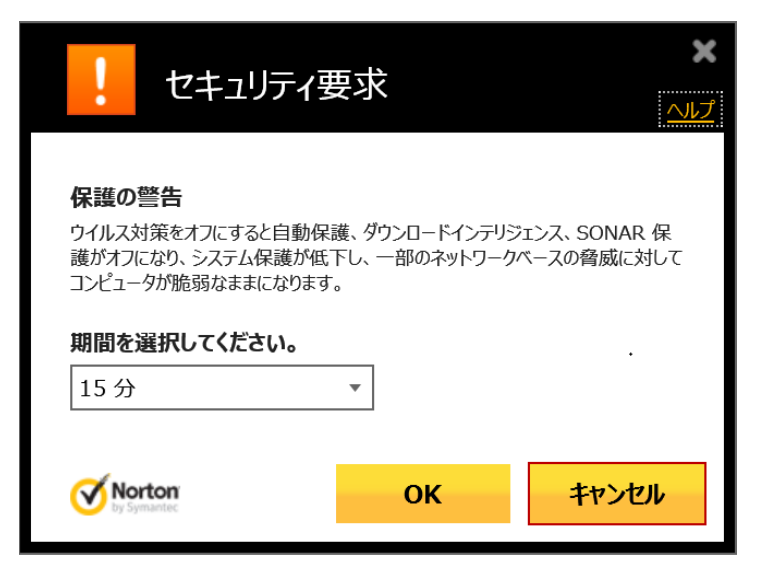

「OK」ボタンにより、一時停止した状態で、 もう一度ダウンロードボタンをクリックし、実行 してください。